数式処理 *J.JSSAC (2004) Vol. 11, No. 1, pp. 17 - 28*

KNOPPIX/Math

## Singular Surf

横田博史∗

Many CAS are included in Knoppix/Math. In this article, I mention to some introductory examples for Singular and how to draw algebraic curves and surfaces on Singular with surf.lib.

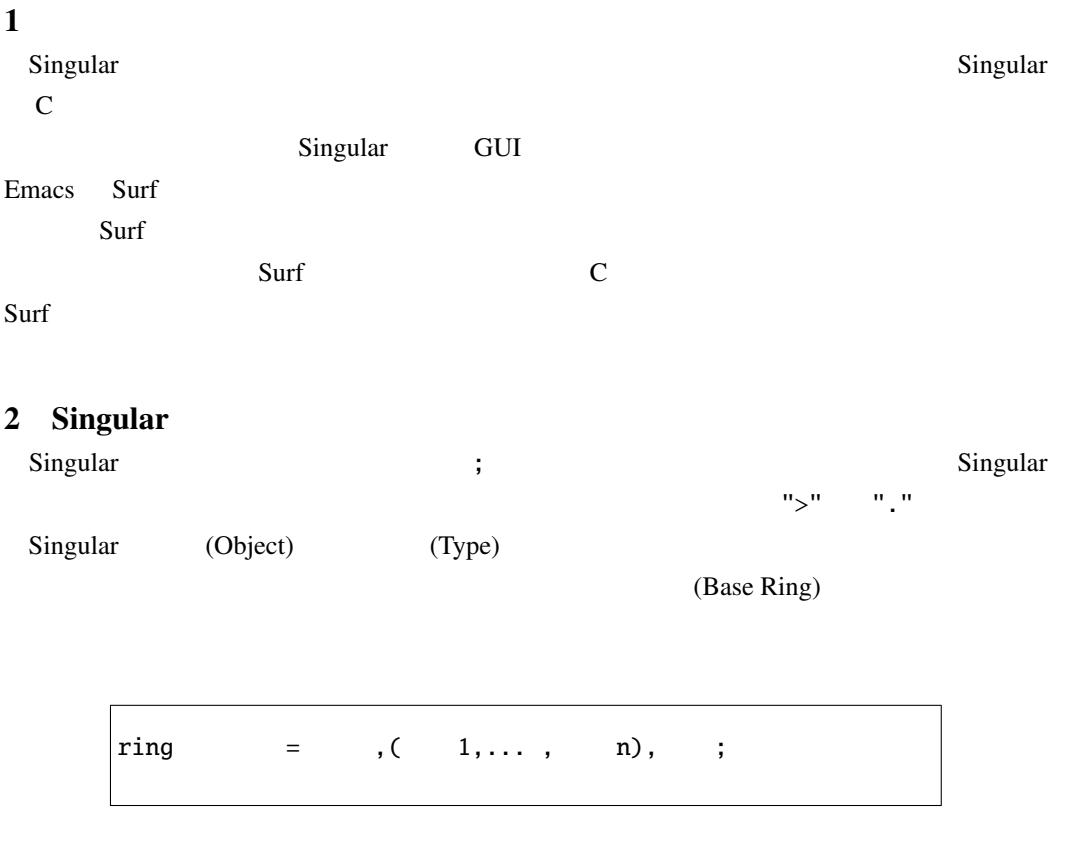

∗ponpoko@cap.bekkoame.ne.jp

c 2004 Japan Society for Symbolic and Algebraic Computation

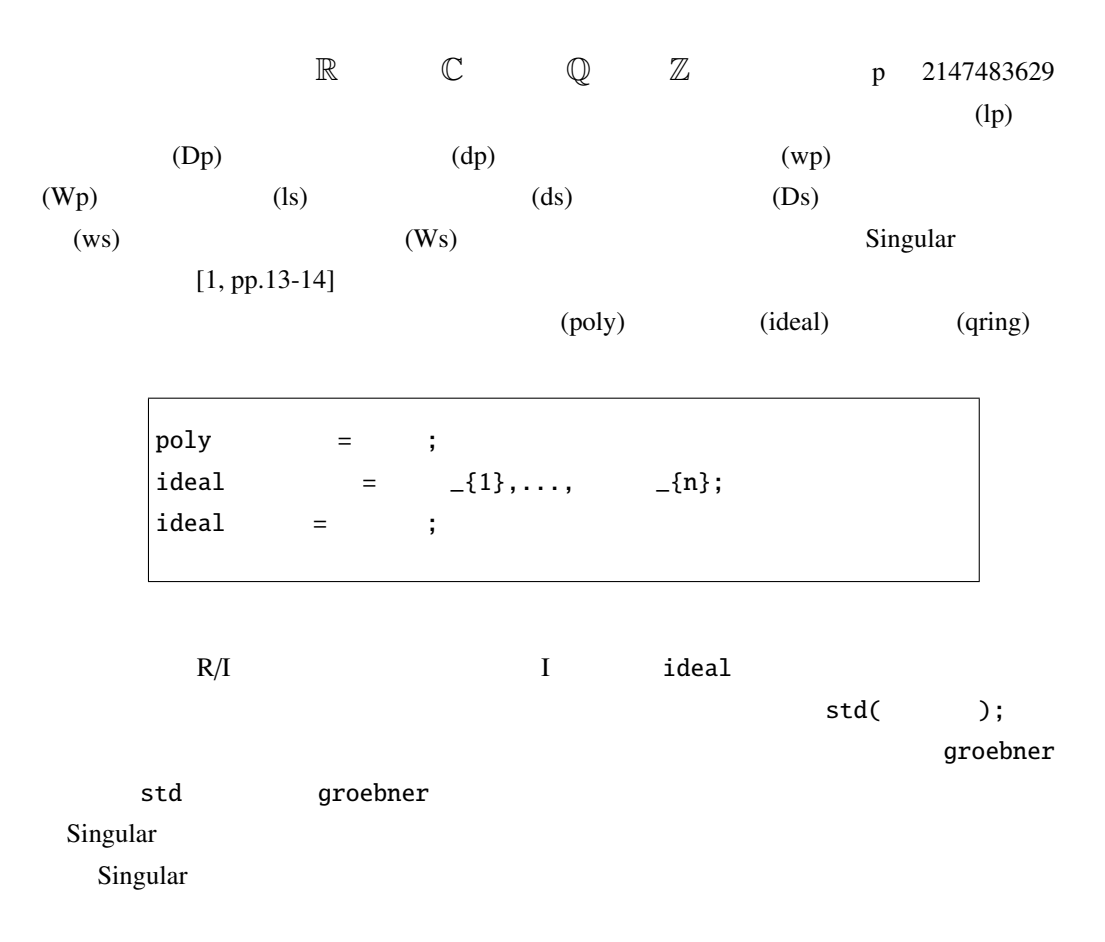

```
> ring r=0, (x, y, z), dp;
> poly unit_circle_eq=x^2+y^2-1;
> ideal unit_circle=x^2+y^2-1;
> unit_circle_eq;
x2+y2-1
> unit_circle;
unit_circle[1]=x2+y2-1
> ideal points=unit_circle_eq,y-x;
> points;
points[1]=x2+y2-1
points[2]=-x+y
> points[1];
x2+y2-1
>
```
 $r = \mathbb{Z} [x, y, z]$ unit\_circle\_eq points examples and the Singular that  $\sim$ unit\_circle\_eq points[1]  $\qquadrm (poly)$ 

```
> qring ri=std(x^2+y^2-1);
> ri;
// characteristic : 0
// number of vars : 3
// block 1 : ordering dp
// : names x y z
// block 2 : ordering C
// quotient ring from ideal
-L[1]=x2+y2-1> r;// characteristic : 0
// number of vars : 3
// block 1 : ordering dp
// : names x y z
// block 2 : ordering C
```

$$
\mathbb{Z}[x, y, z]
$$
  
ri 
$$
\mathbb{Z}[x, y, z] / \langle x^2 + y^2 - 1 \rangle
$$

 $std(x^2+y^2-1)$ 

Singular やまなる。または、これには、これに定義された場合は、これに定義された場合は定義された場合はできる。

 $ri$ 

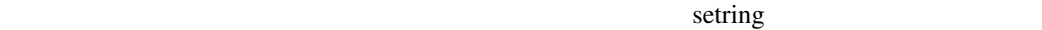

setring ; Singular でもらうな。この場合、「map 回答」ということが、この場合、対象が含まれる。

 $>$  ring r1=0,  $(x, y, z)$ , dp;  $>$  ring r2=0, (a,b),dp;  $>$  map f=r1,a,b,0;  $> f$ ;  $f[1]=a$  $f[2]=b$  $f[3]=0$  $\vert$  >

 $r1 \t r2 \t Z[x, y, z] \t Z[a, b] \t r1 \t r2 \t f(x, y, z) \rightarrow (a, b, 0)$ 

 $r2$  i2 f

 $preimage(r1, f, i2);$  i2

 $f$ 

 $>$  ring r1=0,  $(x, y, z)$ , dp;  $>$  ring r2=0, (a,b),dp;  $>$  map f=r1,a,b,0; > ideal i2=0; > setring r1;  $>$  preimage(r2,f,i2);  $\vert$  \_[1]=z  $\vert$ 

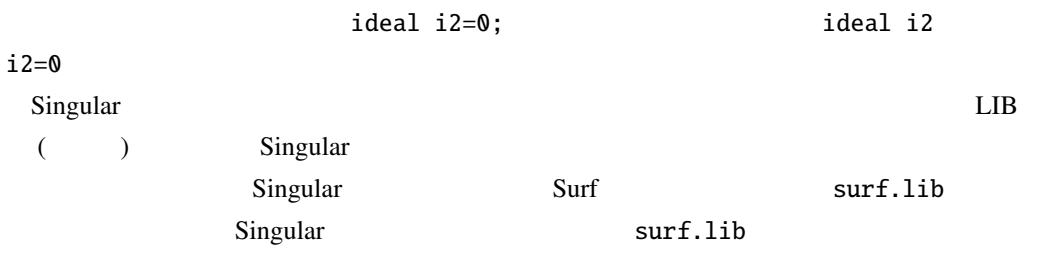

## 3 Singular surf compared in Surf extending Surf extending Surf extending Surf contracts and the Surf of Surf of Surf of Surf of Surf of Surf of Surf of Surf of Surf of Surf of Surf of Surf of Surf of Surf of Surf of Surf of Surf of Surf o  $[2]$ Singular Surf extended according to the Surf.lib extended and  $\mathsf{surf}.\mathsf{lib}$ Singular LIB LIB "surf.lib"; [1] CD-ROM Singular-2.0.3 surf.lib (
https://www.form.com/induction/induction/induction/induction/induction/induction/induction/induction/induction/induction/induction/induction/induction/induction/induction/induction/induction/induction/induction/induction Singular-2.0.4 Singular Surf キー・コンピュータ Surf かんしょう Surf かんしょう  $Singular$  $\text{Surf} \qquad \qquad \text{Surf.}$  $\text{Surf}$

Singular

yokota@kahn:~> Singular-2-0-5 SINGULAR / A Computer Algebra System for Polynomial Computations / version 2-0-5  $\mathbf{0}$ by: G.-M. Greuel, G. Pfister, H. Schoenemann \ March 2004 FB Mathematik der Universitaet, D-67653 Kaiserslautern \  $>$  ring r=0, (x, y), dp; > LIB "surf.lib"; // \*\* loaded /opt/Singular/2-0-5/LIB/surf.lib (1.19.2.6,2002/07/17) > plot(x^3+x^2-y^2);

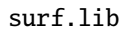

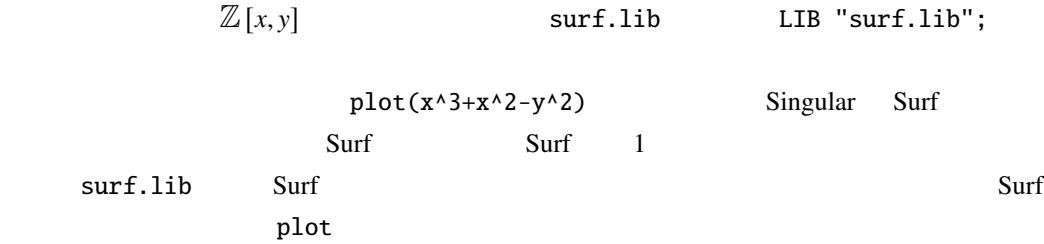

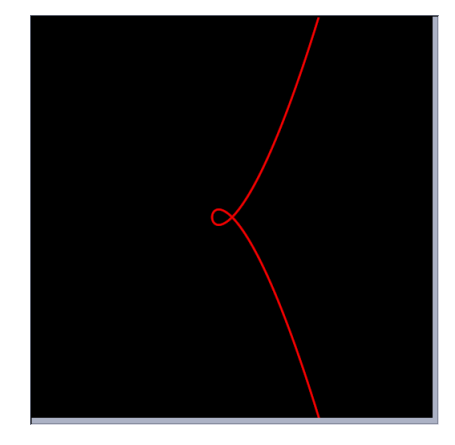

1:  $plot(x^3 + x^2 - y^2)$ ) we have  $\mathbf{r}$ 

plot( ," 1; 2;...  $n;$ ");

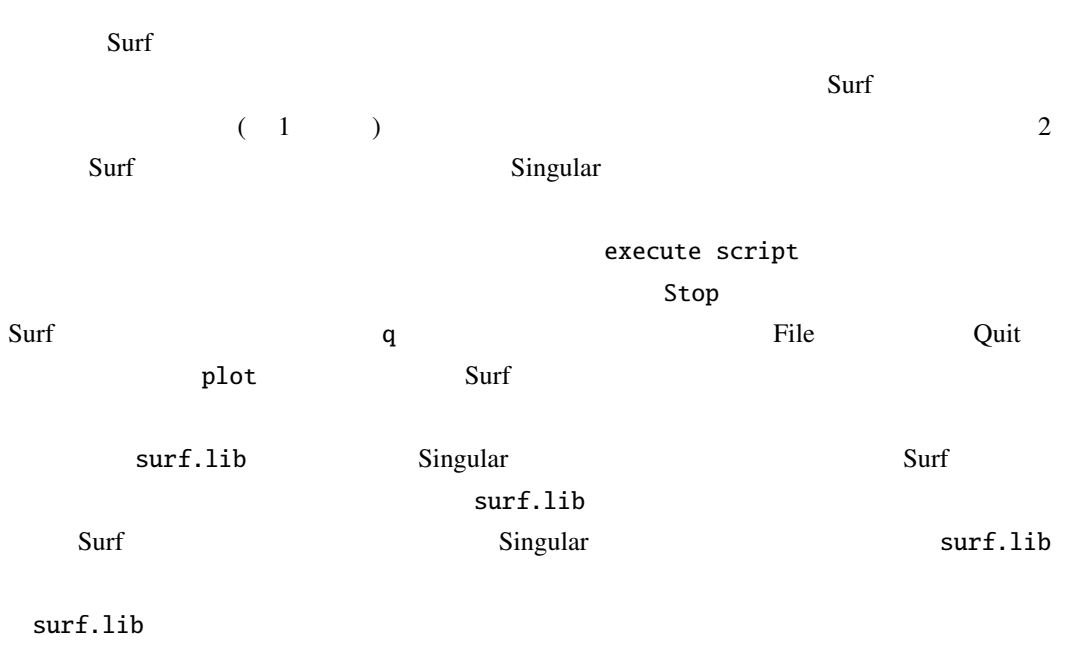

preimage

<span id="page-6-0"></span>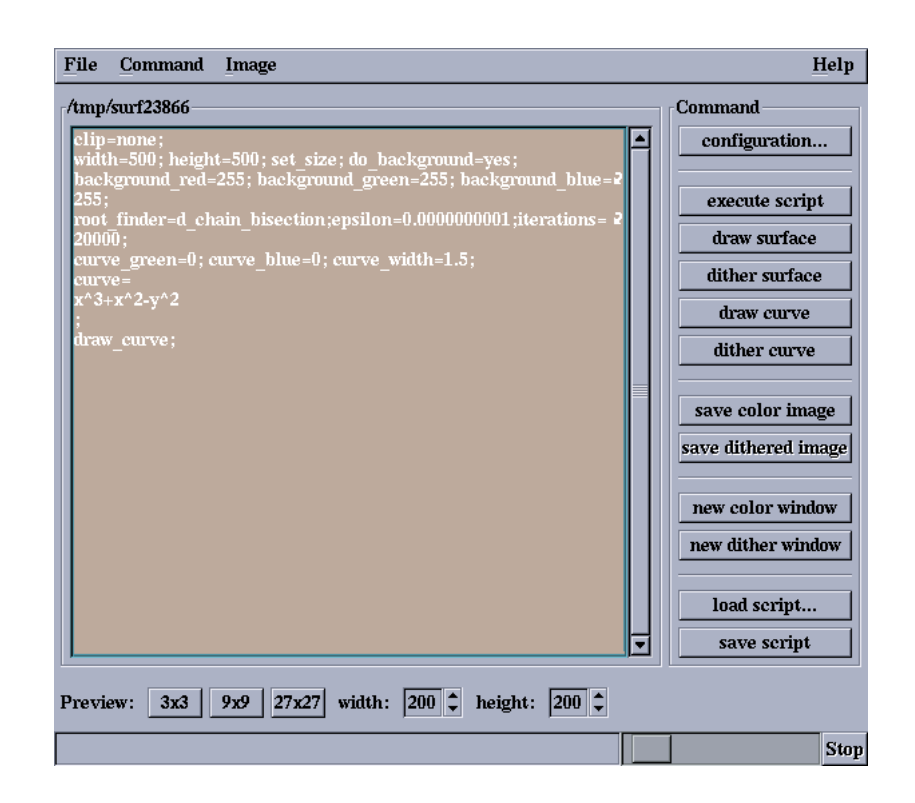

 $2:$  Surf

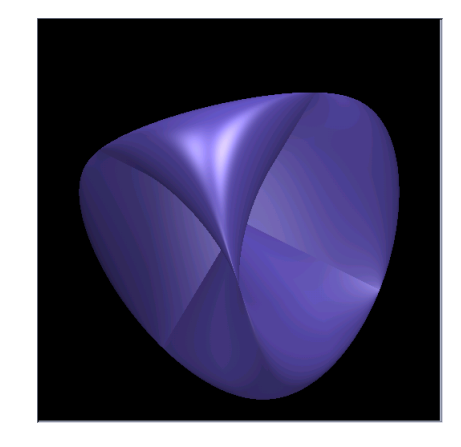

 $3:$ 

 $>$  ring r=0, (x, y, z), dp; > poly sp4=x2+y2+z2-16; > ideal i1=sp4;  $>$  map f=r,xy,yz,zx; > ideal steiner=preimage(r,f,i1); > steiner; steiner[1]=x2y2+x2z2+y2z2-16xyz > plot(steiner,"background\_red=0;background\_green=0; . background\_blue=0;rot\_x=2;rot\_y=0.5;");

 $f : (x, y, z) \rightarrow (xy, yz, zx)$  4 preimage

作りに、ピリオド. きょうしょう しょうしょう

 $\n plot \quad \quad \text{Surf}$ 

 $Singular$ 

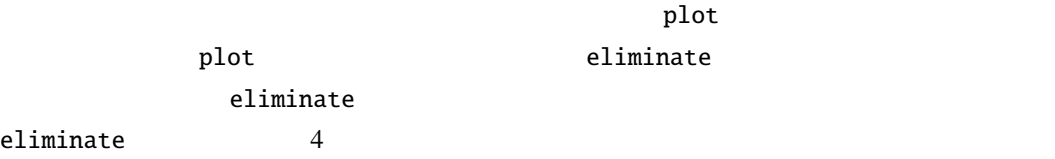

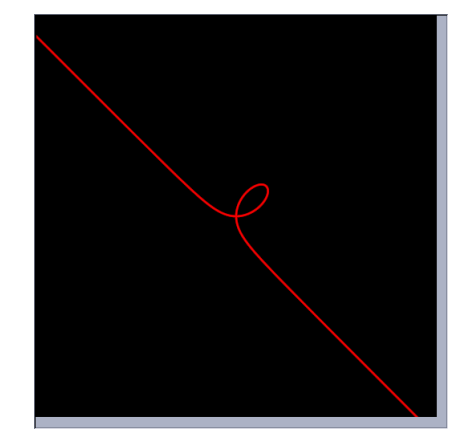

 $4:$ 

 $>$  ring r1=0,  $(x, y, t)$ , dp;  $>$  ring r2=0,  $(x, y)$ , dp;  $>$  map f=r1,x,y,0;  $>$  setring r1; > ideal i1=(1+t^3)\*x-3\*t,(1+t^3)\*y-3\*t^2;  $>$  ideal i2=eliminate(i1,t);  $>$  poly c2=i2[1];  $> c2;$  $x3+y3-3xy$  $>$  setring r2;  $> plot(f(c2));$ 

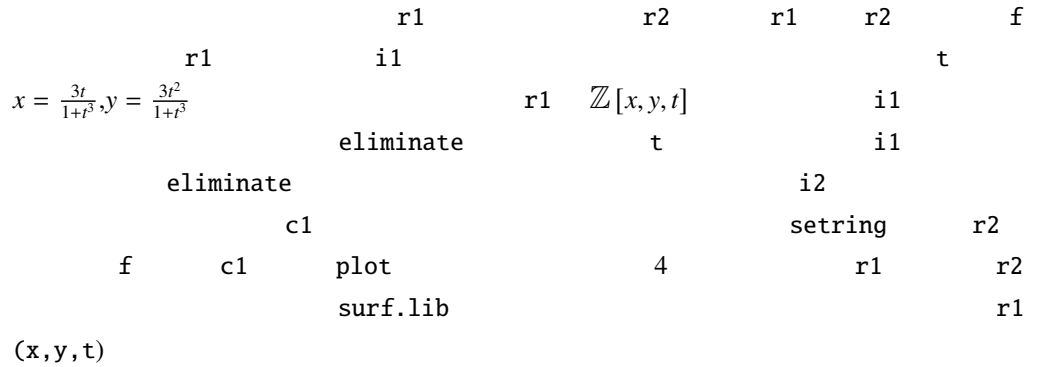

 $(5)$ 

## *26* 数式処理 第 *11* 巻 第 *1 2004*

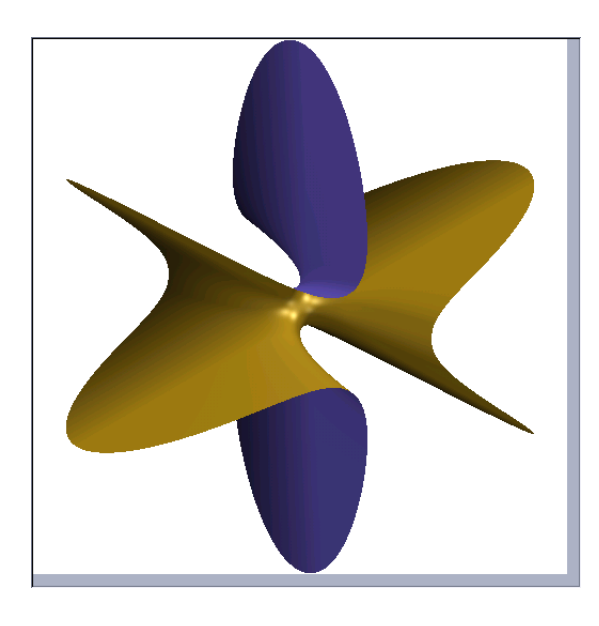

 $5:$ 

```
> ring r3=0, (x,y,z,u,v), dp;
> ideal a1=x-u,y-v,z-u^3+3*u*v^2;
> ideal a2=eliminate(a1,uv);
> plot(a2);
```
u,v eliminate 定する場合は単純に uv の様に並べれば良い。 Singular

root\_finder=d\_chain\_bisection;epsilon=0.0000000001;iterations=20000; width=500; height=500; set\_size; do\_background=yes; background\_red=255; background\_green=255; background\_blue=255; rot\_x=0.14; rot\_y=-0.3; surface= x^3-3\*x\*y^2-z ; draw\_surface;

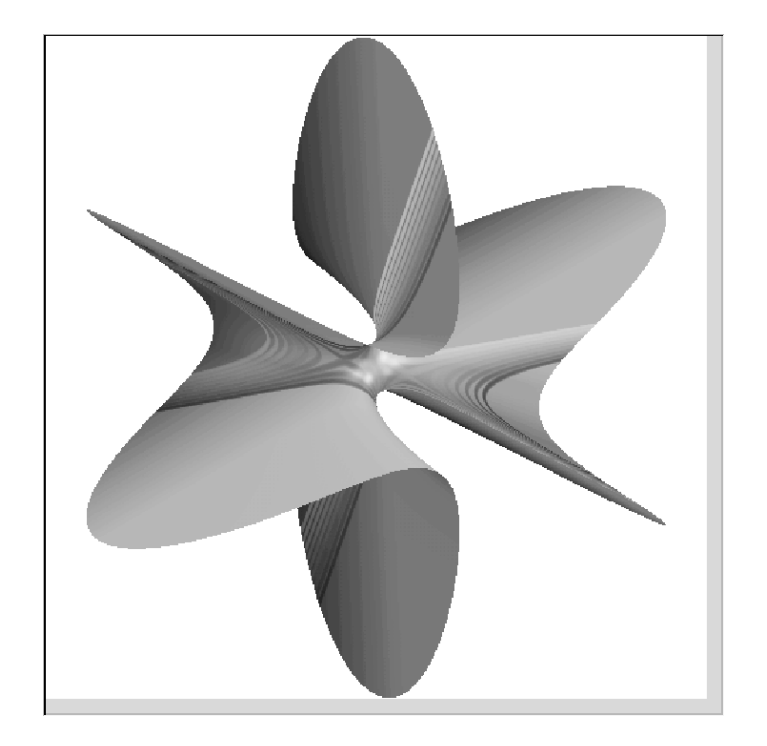

6:  $(2)$ 

 $(500 \times 500)$   $3$  $0 \t 255 \t 4 \t X \t Y$  Surf Z  $rot_z$  rot\_z surface draw\_surface curve curve draw\_curve plot  $\mathbf{Surf}$ surface curve  $\text{Surf}$ background\_red green blue 0 a contraction transparence illumination transparence plane cut\_with\_plane 2∗*x*+*y*−*z*−*a*<br>2.0 Surf if goto *a* -2.0 2.0 Surf if goto る。又、断面の色も *a* を動かすと変化する様にしたい。この場合、背景色と同様に、curve\_red green blue  $RGB(0 \cdots 255)$  cut\_with\_plane plane

```
root_finder=d_chain_bisection;epsilon=0.0000000001;iterations=20000;
width=500; height=500; set_size; do_background=yes;
background_red=0; background_green=0; background_blue=0;
illumination=ambient_light+
diffuse_light+reflected_light
+transmitted_light;
transparence=50;
clear_screen;
rot_x=0.1; rot_y=-0.7;rot_z=0;
surface=
x^3-3*x*y^2-z
;
draw_surface;
double a=-2.0;
int i=0;
loop:
plane=2*x+y-z-a;
curve_red=255-5*i;
curve_green=10*i;
curve_blue=0;
cut_with_plane;
a=a+0.5;
i=i+5;
if (a<=2.0) goto loop;
```
以上、駆け足で Singular から Surf を使って図形を描く事を解説した。この様に、Singular

[1] Greuel, Pfister: A Singular Introduction to Commutative Algebra,Springer,Berlin,2001.

 $\text{Surf}$ 

[2] Stephan Endrass: http://surf.sourceforge.net/doc/manual.html.